# **インターネット出願の流れ**

下記の手順に従って出願してください。

## 入試制度の確認

出願手続きを始める前に入試内容について募集要 項でご確認ください。募集要項は本校 HP( ホーム ページ)からダウンロードできます。

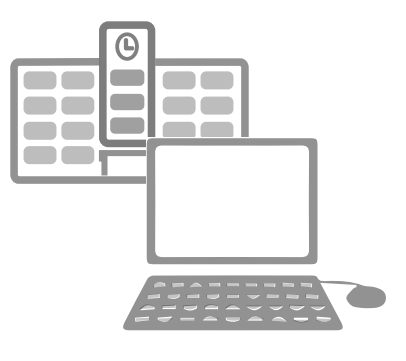

### 事前準備

Step1

Step

出願には顔写真が必要になりますので、事前に 撮影しておいてください。写真はインターネット 出願サイト(miraicompass)にアップロードす るか、受験票控えに直接貼付(縦4㎝ × 横3㎝) するかのいずれか選択できます。

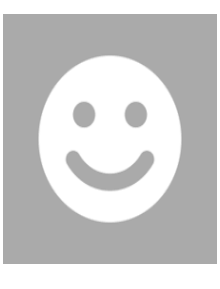

#### Step3 出願登録

本校 HP のトップページ「出願サイトはこちら」 からインターネット出願サイト(miraicompass) に入り、画面の指示に従って志望するコース、受 験日、方式などを選択し、個人情報など必要事項 を入力してください。

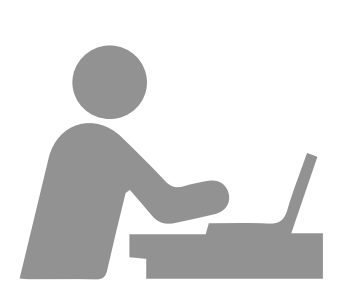

#### Step4 検定料のお支払い

コンビニ・クレジットカード等で検定料のお支払 いができます。検定料以外に別途手数料がかかり ます。

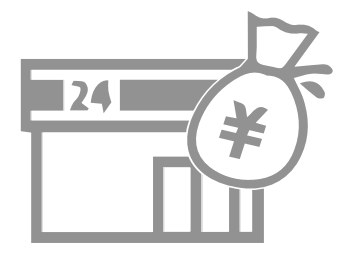

#### **Step** 必要書類の印刷

出願後、受験票を印刷して受験票控えとともに受験 当日忘れずに持参してください。

※帰国生入試に出願の場合は、所定の提出書類を 郵送して下さい。

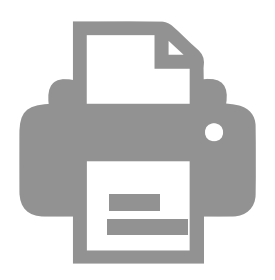